## **HOW TO SUBMIT AN ACC APPLICATION**

1. Go to imcmanagement.net

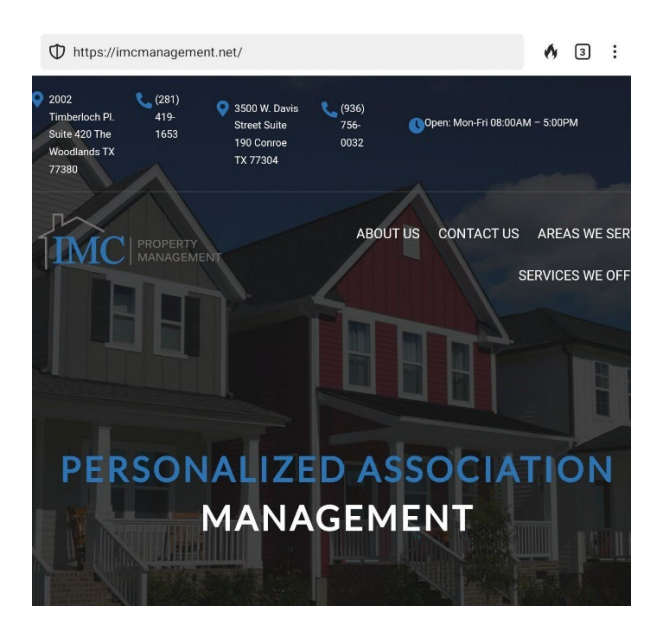

2. Click on "Homeowner Portal" at the bottom of the screen.

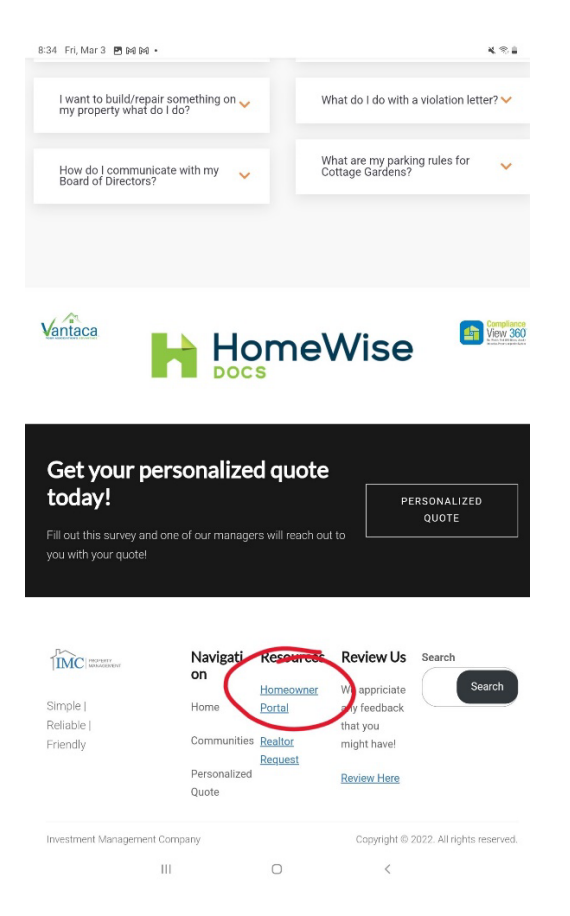

3. Fill in the blanks to sign up for an account if you have not already done so. If you already have

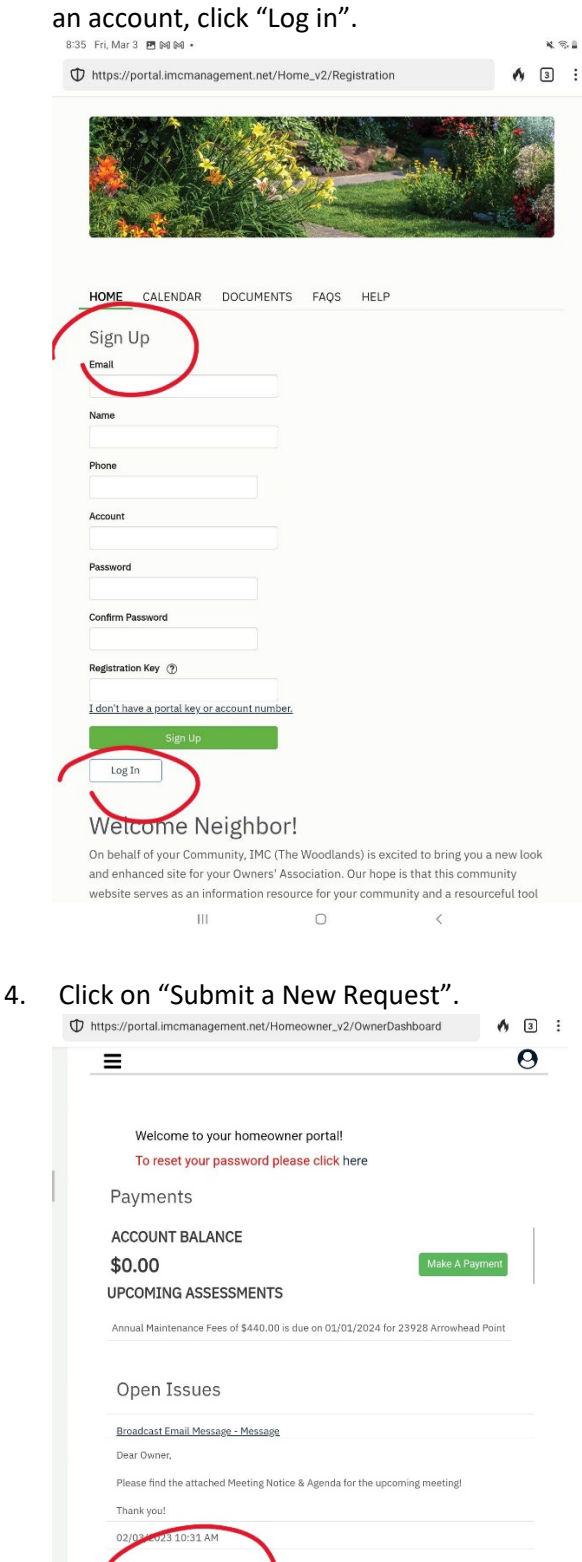

Submit A New Request

ca. Copyright © 2023

5. Click on "ARC Request". ARC is the same thing as ACC.

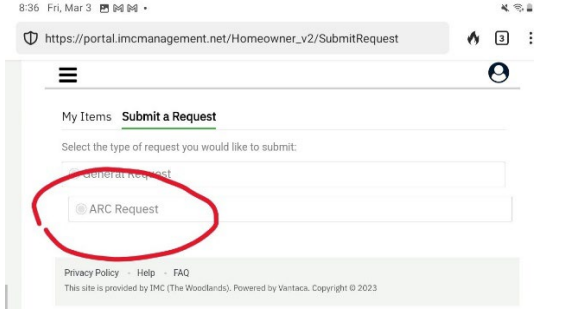

6. Fill out the form. Click on "Upload ARC Form and Other Documents" to attach your documents. Then click "Submit Form".

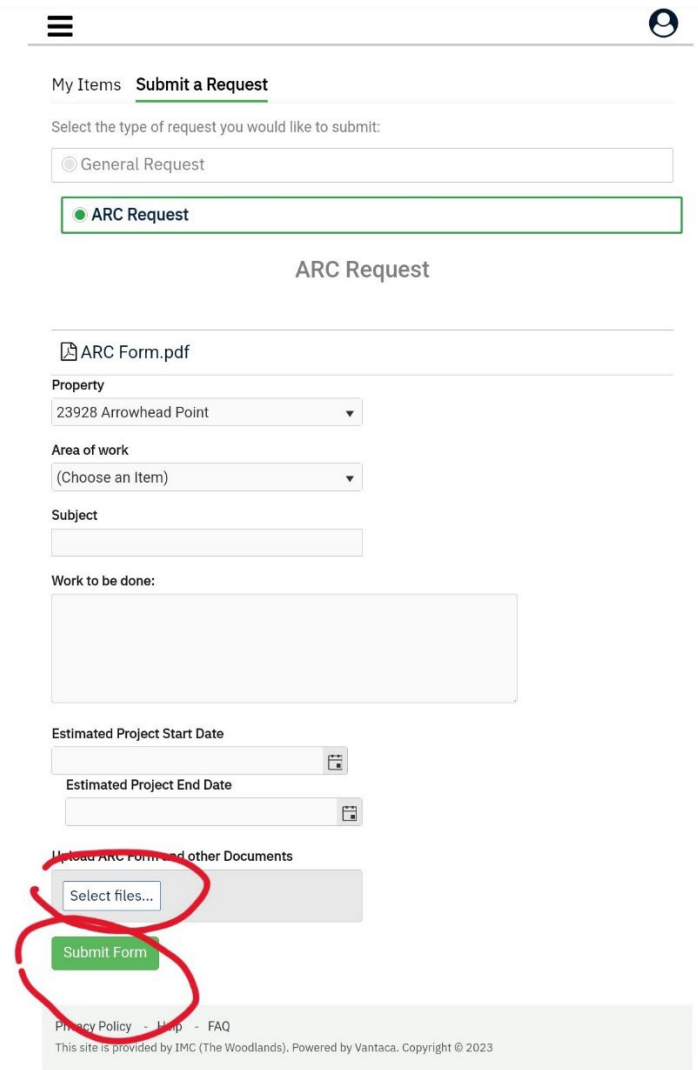